## HOW TO MAKE MY COMPUTER FASTER-1

Is your PC is getting slower gradually! Is it taking longer to boot! If the answer is 'YES' then you need to tweak your computer. It can be done by using advanced system tune up software like 'Tune up Utilities' and 'Advanced System Care'. Between the two, the first one is fully paid one, which means you have to purchase a valid licence to use it. The 'Advanced System Care' is partially free, because you have to upgrade to the paid version to use options that are more advanced. I shall discuss about it later. First, let us look at the free version.

'[Autoruns](http://www.filehippo.com/download_autoruns/)' is a free system tune-up utility with many advanced options. You can disable the programs, which start up with windows start-up, thus making the booting process fast. You can also disable unnecessary services, cancel scheduled tasks, media codec etc. The drivers that are used occasionally can also be disabled through this program. However, if you do not know much about it then don't mess up with it. Because disabling some important drivers may cause your system unbootable.

It also has and advanced option to delete the registry entries. You can directly jump to the various program's registry values by selecting a service or a program and clicking on the 'Jump to Registry' button. There the values can be modified or deleted.

You can also disable scheduled tasks by deselecting the tick mark boxes next to the program. There are many tasks scheduled without our knowledge that make our computer slow. All these hidden tasks can be viewed through this program, which cannot be detected otherwise. [Autoruns](http://www.filehippo.com/download_autoruns/) shows you what programs are configured to run during system bootup or login, and shows you the entries in the order Windows processes them. These programs include ones in your start-up folder, Run, RunOnce, and other Registry keys. You can configure [Autoruns](http://www.filehippo.com/download_autoruns/) to show other locations, including Explorer shell extensions, toolbars, browser helper objects, Winlogon notifications, auto-start services, and much more. Autoruns goes way beyond the MSConfig utility bundled with [Windows](http://www.microsoft.com/WINDOWS) Me and XP. To use some advanced features you have to run this program as administrator.

Autoruns' Hide Signed Microsoft Entries option helps you to zoom in on third-party auto-starting images that have been added to your system and it has support for looking at the auto-starting images configured for other accounts configured on a system. Also included in the download package is a command-line equivalent that can output in CSV format, Autorunsc.This download includes the exe and command line versions of Autoruns. [Download it here.](http://www.filehippo.com/download_autoruns/)

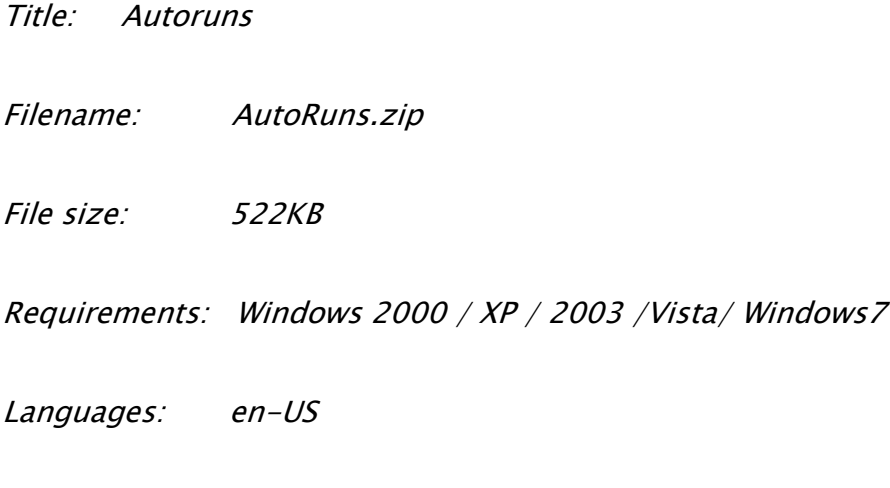

Author: Microsoft [SysInternals](http://www.winternals.com/)

License: Freeware

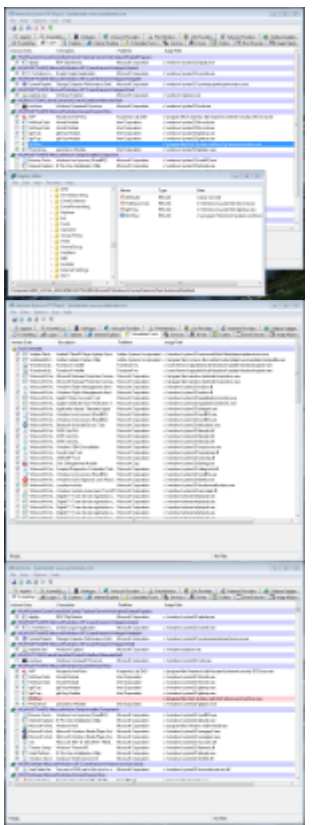

Source: http://alltech360.wordpress.com/2012/04/27/how-to-make-my-computerfaster-1/